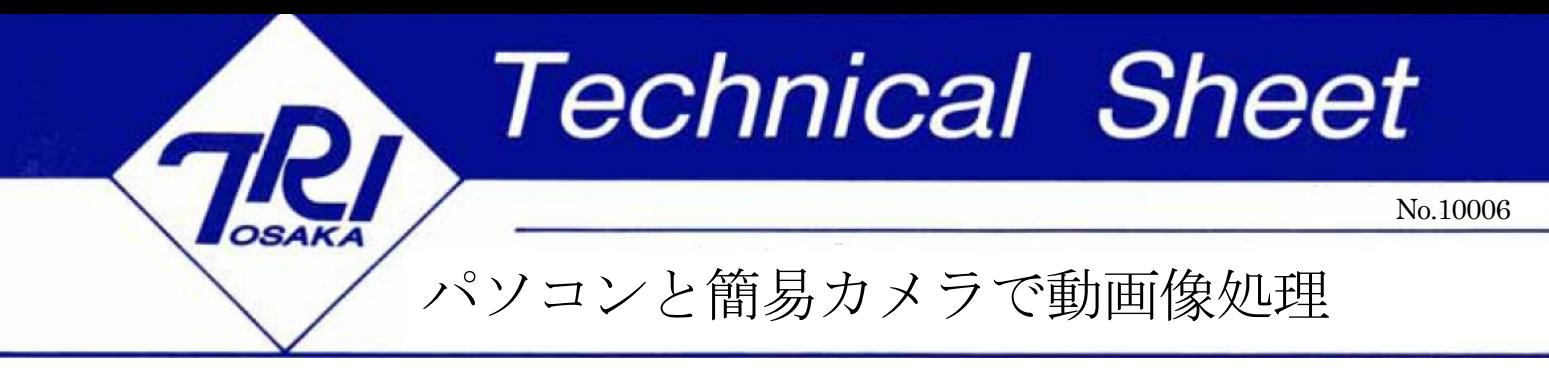

キーワード:パソコン、USB カメラ、画像処理、ソフトウェア、UVC、OpenCV、OpenGL

## はじめに

USB プラグで直接接続できる簡易な CMOS カメラが普及し、パソコンで静止画や ムービーの画像情報が、簡単な操作で、非常 に安価に扱えるようになっています。そこで、 画像処理ソフトウェアの自作を想定し、開発 と実用の両方に利用できるようなスケルトン (骨格、半製品)プログラムと、その一応用 事例を紹介します。

 画像処理プログラムの作成において、本題 ではないものの、必要かつ記述が面倒な要素 機能に、カメラからの画像入力、画像の表示、 ファイル入出力などがあります。それら機能 を、汎用性のある形に組み立ててスケルトン プログラムを構成しました。画像処理のアル ゴリズム開発に使え、課題によっては、実稼 動も可能であるように意図しています。

 カメラからの画像取り込みおよび画像デー タの取り扱いには OpenCV 1) の機能や形式 を使用し、具体的な画像処理内容の記述にあ たっての作業量低減も図っています。

# 試作プログラムの構成

 画像処理のフローは、図1のように、中間 の処理結果も含めた直列・並列、あるいは反 復の組み合わせになります。画像処理開発と は、求める結果を出せるように、処理のフロ

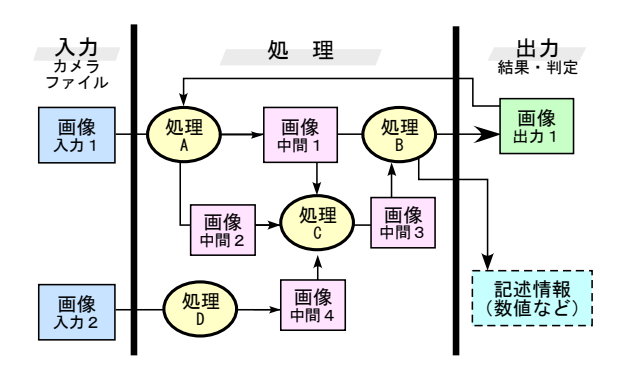

図1 一般的な画像処理フロー

ーを組み立て作業と言うこともできます。

 そのような開発中に「あれば便利」な機能 は、まず図1中の画像データで、「入力」や「出 力」および「中間1~4」の内容を随時確認 できることです。さらにその内容を随時保存 し参照できることです。このような機能は、 特にプログラムに記述することが困難という わけではありません。しかしそのような機能 が、あらかじめ用意された複数の内部画像デ ータに対して、操作性や見栄えが良い半製品 として用意してあれば、具体的課題に当たっ ては、画像データ間の画像処理とそのフロー を研究し記述することに専念できます。

 それを満たすプログラム構成の概念を図2 に示します。プログラムのウィンドウ上には、 画像を視認できる最低限サイズの画像表示窓 を配置します。ウィンドウを多数開いたり、 表示窓をたくさん設けても(例えば、全ての 画像データを小さく同時表示させても)、画像 が見づらくなるだけなので、ウィンドウ 1 個 で4個の表示窓とします。個々の表示窓を通 じて図1における画像データ(入力、中間、 出力)表示の選択と、表示されている画像デ

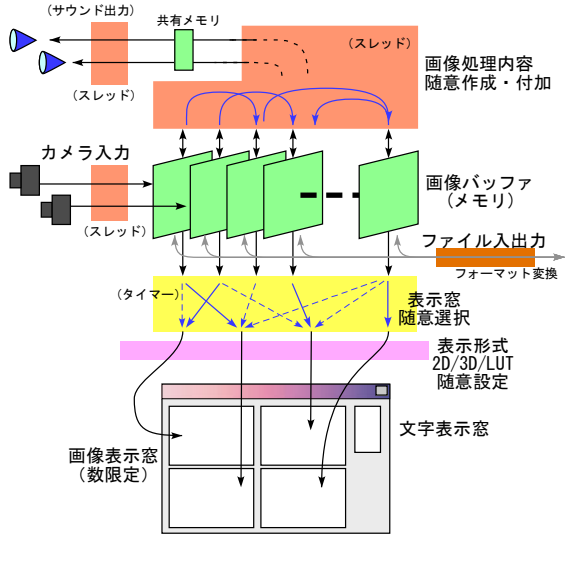

図2 試作プログラムの構成概念図

ータのファイル入出力を行います。

 各表示窓ごとに、表示データとは無関係に、 表示形式を指定します。24 ビット・フルカラ ー、8 ビット・グレースケール/擬似カラー、 擬似 3D 表示などが可能です。

 各画像表示窓での表示画像の切り替え、お よび表示内容と表示形式の切り替えは、任意 のタイミングで変更可能です。そのために、 試作プログラム内部の処理では、図2に示す ように、カメラ入力と画像処理のスレッド、 およびタイマー割り込みの表示処理が、複数 の共有画像メモリに関して、適切に排他制御 された並列処理を行う形をとっています。図 2中にあるように、さらに別スレッドでサウ ンドの発生も可能であることを確認しており、 処理結果に応じた出力効果に利用できます。

## 応用事例 ~高輝度点検出と二眼距離計測

試作スケルトンプログラムをベースにして、 簡易カメラを左右分2台接続し、視差から奥 行きを計測するシステムを構成しました。計 測対象は、物体や壁面に投射したレーザポイ ンタの高輝度点で、左右 1 セットの画像から カメラからの距離を求めます。入力画像中の 高輝度点の検出には、OpenCV の正規化パタ ーンマッチング関数を使用しました。

図3(a)が、レーザポインタの照射位置を移

表1 プログラム動作環境

| OS (動作確認)            | Windows XP SP3                        |
|----------------------|---------------------------------------|
| 開発言語                 | $C++$                                 |
| 使用ライブラリ              | $OpenCV(ver1.0)$ ,<br>MFC .<br>OpenGL |
| カメラ (2台)             | UVC 規格、640×480 で使用                    |
| 事例プログラム<br>計測サイクルタイム | 約 $100$ msec                          |

動させながら、連続的に計測を行う様子です。 本立てなどの奥行き情報が一点づつトレース されます。図3(b)は画像表示窓に表示可能な、 プログラム内部での画像データのリスト(プ ルダウンリスト・下部)で、随時切り替え表 示できます。プログラムの動作環境と性能を 表1に示します。

## おわりに

 外観検査などに画像処理技術を導入するに は、少なからず費用を要します。要求する性 能にもよりますが、基礎的な実験でしたら、 紹介しましたスケルトンプログラムの利用も 含めてご相談ください。課題解決のお手伝い を致します。

#### 参考文献

1) http://opencv.jp/

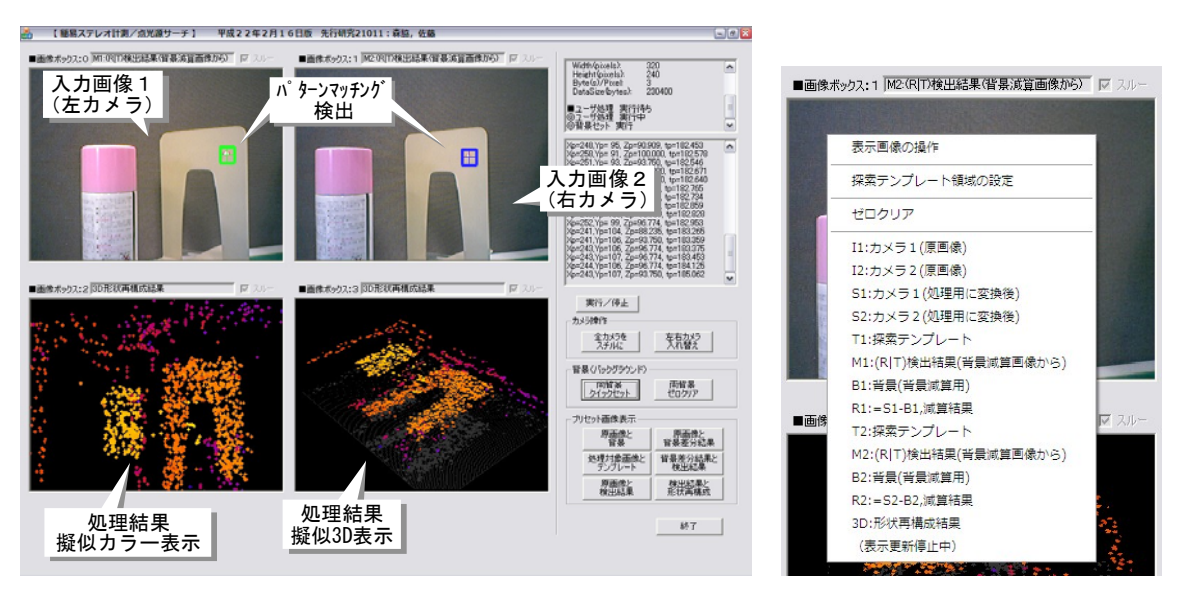

(a) プログラムウィンドウ (b) 表示内容選択プルダウン

図3 試作プログラムの応用事例

作成者 情報電子部 電子・光材料系\*,\*\*、信頼性・生活科学系\*\*\* 森脇 耕介\*、佐藤 和郎\*\*、山東 悠介\*\*\* Phone: 0725-51-2611\*、0725-51-2702\*\*、0725-51-2713\*\*\* 発行日 2010 年 10 月 8 日